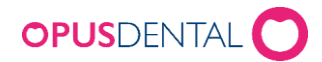

# Pride via Opus Online

## Förarbete och viktig information

Opus Online stöder efter version 1.3.31.69 och Opus version 7.1.363 funktionen pride.

För att Pride funktionen skall kunna utnyttjas av E-tidboken krävs tre förändringar från den grundläggande E-tidboksmiljö som beskrivs i dokumenten Fas1, Fas2 och Fas3. Ifall sådan miljö inte är uppsatt, vänligen börja där. De tre förändringarna är:

- Inventering av behandlare och resurser i tidboken.
- Konfigurering av en eller flera bokningsmallar till pride stöd.
- Lägga in parallella preblock för behandlare på aktuella resurser i tidboken.

#### **Inventering av behandlare och resurser i tidboken**

Vi föreslår att börja litet där en behandlare på kliniken har två resurser och efter hand bygga ut till fler behandlare och resurser.

Resurser är det som listat högst upp i Tidboken(markerat i rött på bilden nedan). Som standard har varje behandlare i Opus en resurs i Tidboken. Dessa resursen kan ha vilket namn som helst. Med hjälp av funktionen tidboksvyer kan man visa resurser som tillhör olika behandlare samtidigt. För att E-tidboken skall fungera med funktionen pride måste en behandlare jobba på minst två resurser. Det finns förståss stöd för att fler än två resurser används per behandlare. Ni bör dock inte dela dessa resurser mellan behandlare.

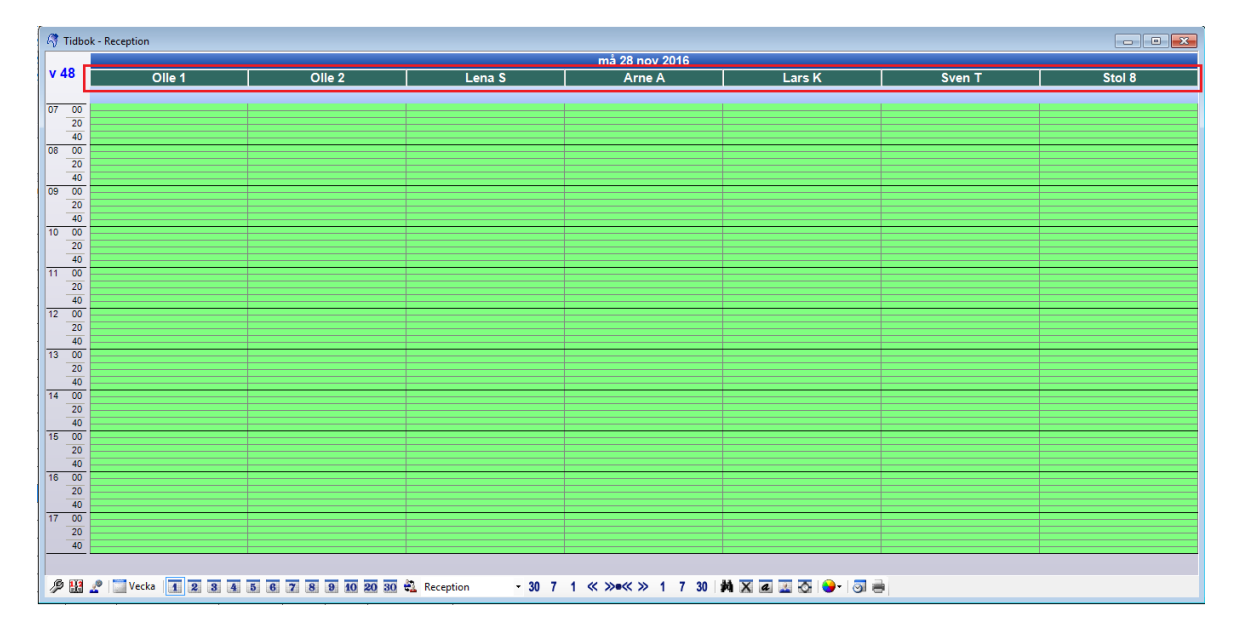

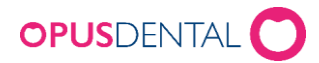

Behöver ni skapa flera resurser eller byta namn på era befintliga resurser så görs detta via **Resurshanterare** som nås via Menyraden -> Verktyg –> Inställningar – Alla behandlare – Tidbok – Resurshanterare. Notera att ni inte kan ändra behandlare här.

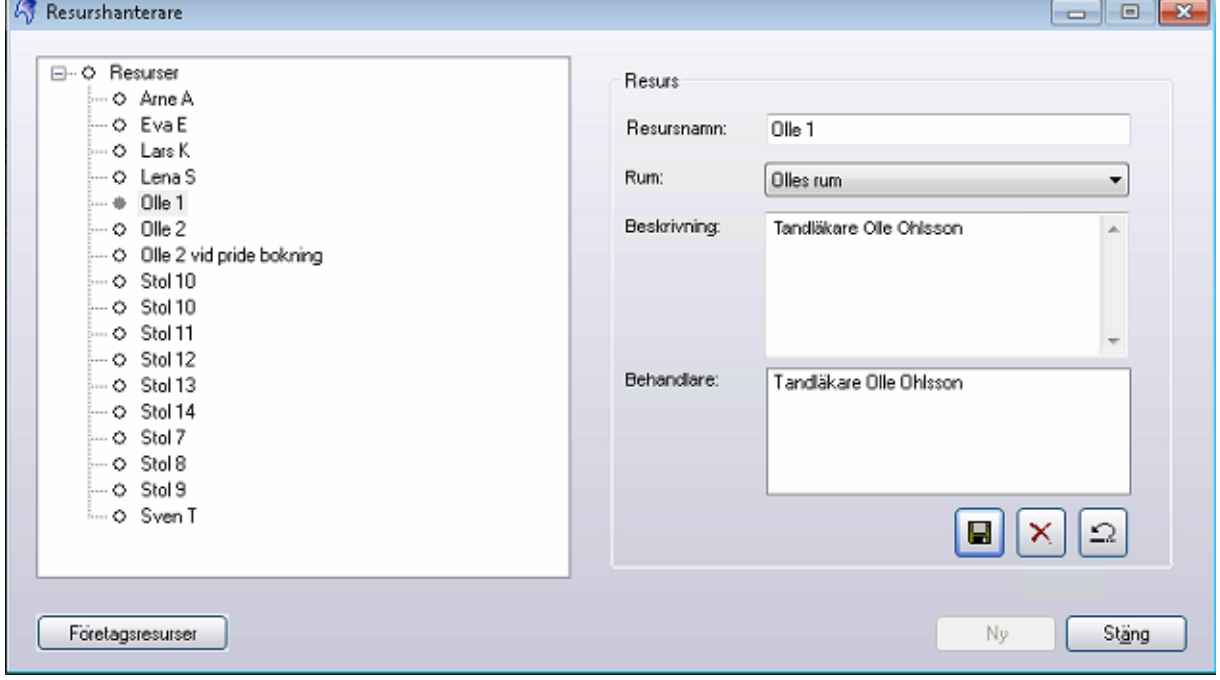

Vilka resurser en behandlare arbetar i är viktigt och kan justeras via **Behandlare-Inställningar** som nås via Menyraden -> Verktyg –> Inställningar – Vald behandlare – Tidbok – Behandlare-Inställningar.

- 1. Klicka på knappen
- 2. För att välja vilken resurs som behandlaren arbetar på. Bocka i de resurser som ni vill att behandlaren

Om en behandlare inte arbetar på en resurs kommer inga tider läggas ut på nätet för denna resurs även om preblock och arbetstid existerar på resursen.

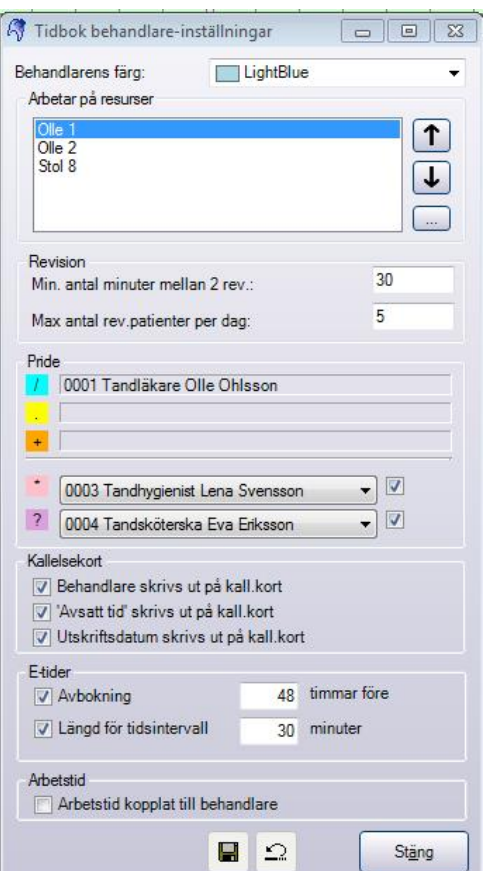

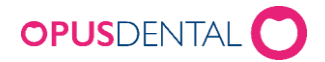

#### **Bokningsmallar med Pridestöd**

Bokningsmallar med Pride måste skapas eller så måste nuvarande bokningsmallar justeras till pride.

För att skapa en bokningsmall med pridestöd:

- 1. Gå till Menyraden -> Verktyg –> Inställningar Alla behandlare Tidbok Bokningsmallar
- 2. Klicka på **Ny**
- 3. Fyll i ett **namn** och ange **antal minuter**
- 4. Välj en bokningskategori och boka i alternativet **Använd i E-tidbok**
- 5. Fyll sedan i pridekod genom att ange ett eller flera pridetecken.
	- a. Pridetecken som kan användas är **/ . +**
	- b. Använd inte pridetecken **? \*** eller andra tecken.
	- c. Varje tecken representerar 10min och pridekod bör stämma överens med längden på boning. Om längden inte stämmer kommer Opus att flagga om detta.
- 6. Tryck **Spara** och sedan **stäng** om ni är klara med alla förändringar.

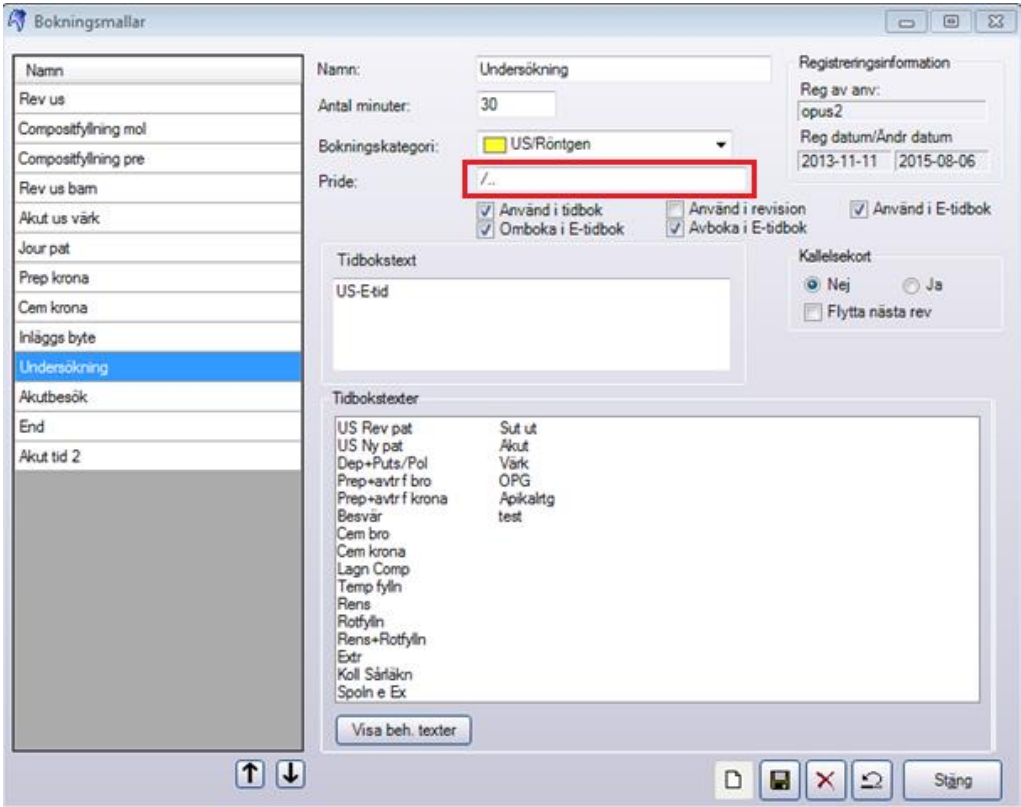

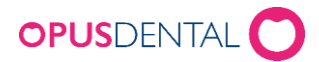

### **Parallella preblock**

- 1. Välj rätt behandlare.
- 2. Går till **arbetstider** via Menyraden -> Verktyg > Inställningar Vald behandlare Tidbok arbetstider.
- 3. Justera arbetstiderna så att de stämmer överens mellan alla de resurser behandlaren arbetar på. I bilden nedan har vi arbetstider på två resurser för vår behandlare.

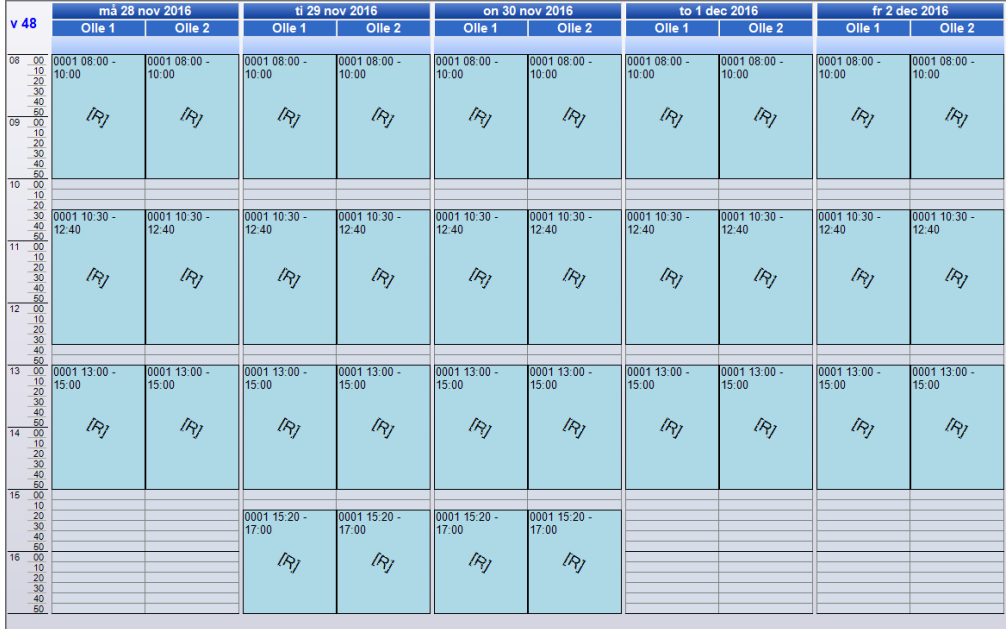

- 4. Öppna **tidboken** (CTRL + T)
- 5. Högerklicka och dra där ni vill lägga preblock. Vänsterklicka på **Lägg till preblock** och välj ert preblock för E-tidboken.
- 6. Ctrl + Högerklicka på preblocket i tidboken för att repetera.
- 7. Upprepa steg 5 och 6 för alla resurser

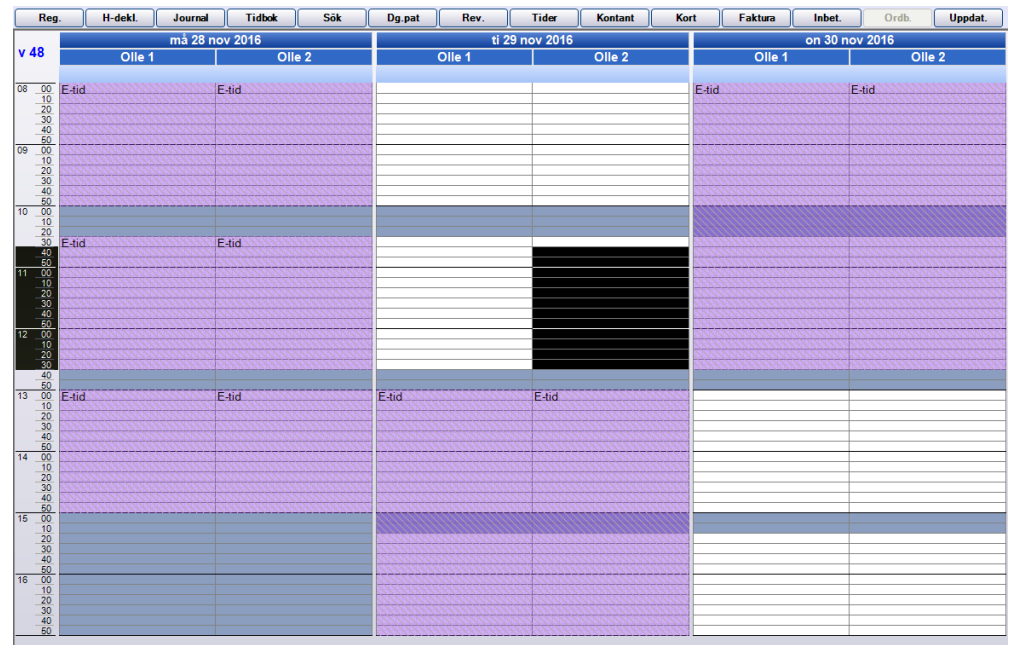

8. Repetera Steg 1 till 7 för andra relevanta behandlare.